## **STEP TO STEP GUIDE ON LOGGING INTO YOUR STUDENT EMAIL**

**1.** Go to the Writtle University College Website: **<https://writtle.ac.uk/>** At the top right corner click Student Login

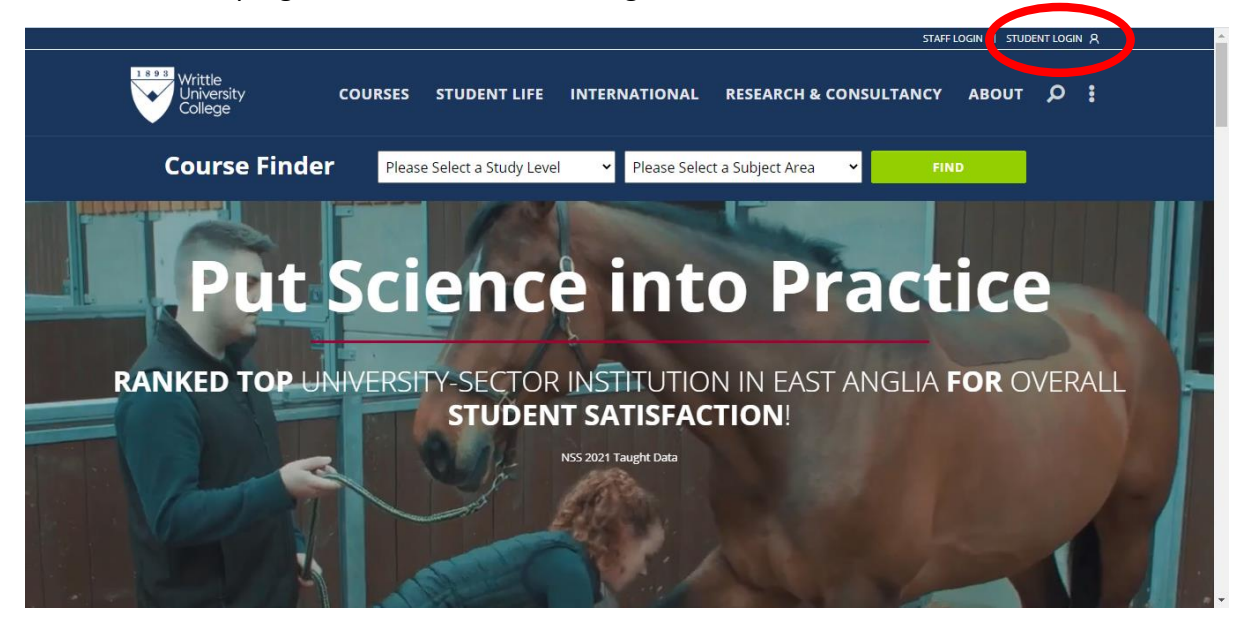

**2.** This will lead to a page where you will need to select Email from the list

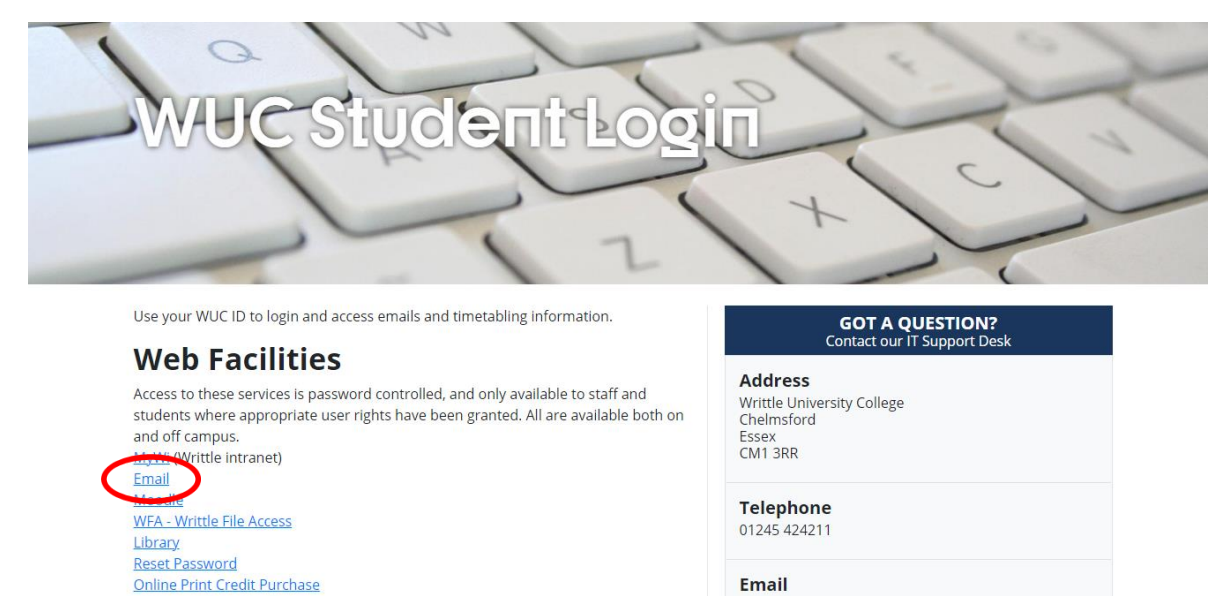

## **3. You will be able to log in to your email:**

**Your Email** address will be your student number followed by @writtle.ac.uk: e.g. [983\\*\\*\\*\\*\\*@writtle.ac.uk](mailto:983*****@writtle.ac.uk)

Your Password will be Wuc followed by your birthday: e.g. WucDDMMYYYY: if your birthday was 1st January 1999, your password would be Wuc01011999